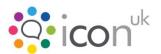

# SIGNificant Kiosk SDK Fact Sheet

The SIGNificant Kiosk SDK enables interactive customer communication, advertising and e-signature capture at the Point of Sale or Service (POS). Using stylus-based displays or specialist screens at the POS offers many advantages e.g. customers can read documents on the display, capture electronic signatures and use the display for advertising. The SIGNificant Kiosk SDK with its intelligent screen handling makes use of all the potential advantages such displays can offer with the productivity boost of simultaneous working without slave and master device screens being 'locked' to each other. Thus the operator can guide the customer through the document review (i.e. highlight some important text to read) and signing process from a window on their PC whilst working on other matters in parallel in other windows.

See the demo video: http://www.xyzmo.com/en/products/Pages/Advertsing\_and\_E\_Signature.aspx

## **Benefits**

- **Display the document on the whole screen** enables the customer to read the document at their own pace on their screen
- Sign directly on the document better acceptance of the signing solution as the customer signs directly on the document
- Assistance mode the operator can guide the user (change page, trigger signature fields, highlights information, etc) from his/her monitor
- **Simultaneous usage** the operator can continue his work on his computer on other items while the customer reviews and signs the document
- Advertisement play advertisements for customers (image slideshow & videos) when the screen is not used for signing
- High level integration with easy to integrate .NET and Java SDK

### **Features**

- **Simultaneous usage** of one PC and signing screen at the same time. The client will work on the signature screen with a stylus, the operator will work on the main screen with a mouse.
- Videos and Slideshows can be shown on the signature screen while it is not in use
- Watch and guide the client while they are operating on the signature screen using the assistant feature.
- **Skinning** of the user interface by XML configuration.
- Search for text markers ("sig-strings") to find the positions where to put the signature. Optionally the markers can be removed (this is depending on the PDF structure)
- **Digitally sign and capture signature** with or without biometric signature data.
  - Standard: Adobe Pdf Reference PDF 32000-1:2008 12.8.3.3 PKCS#7 Signatures as used in ISO 32000.

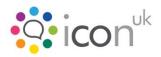

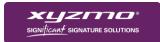

- optionally: PDF/A-1 conformant signature
- o optionally: RFC 3161 Time-stamping
- Real-time biometric signature verification in combination with our SIGNificant Biometric
  Server

## **Operating System & Development Environment**

- Operating system supported:
  - Windows XP (32 bit only)
  - Windows Vista (32 and 64 bit)
  - Windows 7 (32 and 64 bit)
  - Windows 8 (32 and 64 bit)
- Integration via .NET or JAVA

## Deliverables

The provided MS installer is downloadable via xyzmo's partner network and will deploy the following:

- Kiosk SDK (including offline signing capability)
- Kiosk SDK Demo (a precompiled sample integration)
- .NET SDK library for accessing the Kiosk SDK (.NET2 / .NET4 / x86 / x64)
- Java SDK library for accessing the Kiosk SDK
- Sample code for both the .NET and Java SDK library

#### Note regarding encryption

All signature data is encrypted with xyzmo's default certificates. In unlicensed mode this is an (unsecure) demo certificate where the private key is available to everybody for the purpose of testing. In licensed mode xyzmo's production certificate is used for which xyzmo manages the private key. If you want to use a specific key for encryption/decryption (a requirement for Biometric Server use) you will get a specific build (dll/jar) for that purpose.

## **Signature Tablets**

Currently the following signature screens are supported:

 Wacom DTU 1031 (see: www.signature.wacom.eu/products/hardware/dtu-1031)

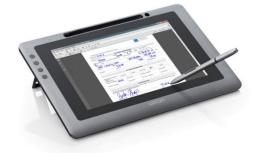

Other manufacturer's models are supported on request if they provide sufficient drivers and signature quality. For a detailed list refer to the release notes of the specific version.

Contact Icon UK for further information: email info@icon-uk.net or contact via http://www.icon-uk.net/contact.html